# **1 AnyCount Licenses**

# **1.1 How much does AnyCount license cost?**

# **AnyCount Price List**

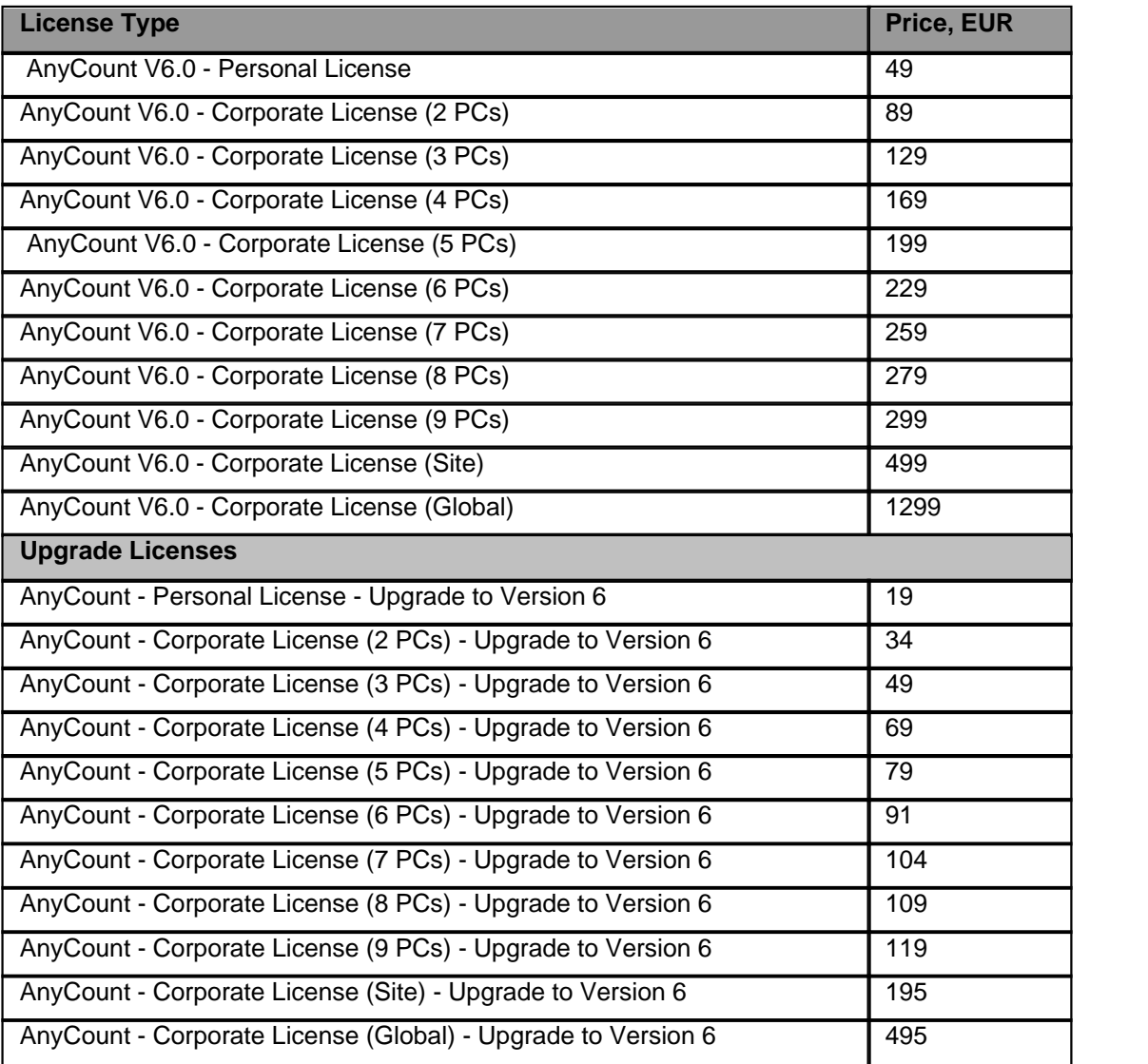

## **1.2 How to purchase AnyCount license?**

We use several billing partners with multiple payment methods.

#### **ShareIt!**

You can purchase AnyCount license online using the link below: [http://www.anycount.com/wordcount/wordcounting\\_software/](http://www.anycount.com/wordcount/wordcounting_software/word_count_software_order_credit_card_online.htm) [word\\_count\\_software\\_order\\_credit\\_card\\_online.htm](http://www.anycount.com/wordcount/wordcounting_software/word_count_software_order_credit_card_online.htm) ShareIt! supports Credit Card, Wire transfer – prepayment, Check – prepayment and Cash – prepayment methods.

#### **PayPal**

If you have PayPal account, use the following link to order AnyCount: [http://www.anycount.com/wordcount/wordcounting\\_software/word\\_count\\_software\\_order\\_paypal.](http://www.anycount.com/wordcount/wordcounting_software/word_count_software_order_paypal.htm) [htm](http://www.anycount.com/wordcount/wordcounting_software/word_count_software_order_paypal.htm)

#### **Moneybookers**

Pay to Volodymyr Pedchenko at vladimir@translation3000.com and forward your payment receipt with the help of the following web form: [http://www.aithelp.com/submit\\_ticket](http://www.aithelp.com/submit_ticket)

#### **WebMoney**

Pay to WMID: 618042351503 (Vladimir Pedchenko, Advanced International Translations) and forward your payment receipt by using the following web form: [http://www.aithelp.com/submit\\_ticket](http://www.aithelp.com/submit_ticket)

Our WM wallets: Z470586755282 R123626207214 E067506349467 U312517239928

Contact us at **[AnyCount Support Department](http://www.aithelp.com/AnyCountSupport)** if you have any questions about other payment types.

## **1.3 What should I do if I llose my license key?**

1. You can always download your license keys from your personal profile at AIT Client Relationships Portal:

<http://clients.translation3000.com/>

Use your registration e-mail and password to log in.

Registration e-mail is the e-mail which you indicated in order form when purchasing the license.

2. If you cannot log in to AIT Client Relationships Portal, use the following [web page](http://www.aithelp.com/AnyCountSupport) to contact AIT support team. Indicate your purchase ID or registration name and e-mail, so that we can find your account record.

## **1.4 Do I have to purchase new license if I reinstall AnyCount on new PC after the old one crashed?**

No, you do not have to purchase new license, you can freely use your original license. License key is not tied to any particular installation of AnyCount on physical PC.

# **1.5 Do I have to purchase new license if I need to install AnyCount on my second PC?**

No, you do not need to purchase new license.

You can legally install AnyCount on another PC (or laptop) using the same license key, provided that you will be the only user of the program.

# **1.6 Do I have to register for a trial version?**

You do not need to register.

You will have 30 days of trial use starting from the day of first installation (not from the first day you run the program). Reinstalling will not reset the trial period. In case you need to prologue your trial, please use the following [web page](http://www.aithelp.com/AnyCountSupport) to contact AIT support team.

# **2 Compatibility**

## **2.1 Is AnyCount compatible with Windows Vista?**

AnyCount 6.0 is fully compatible with Windows Vista. Unfortunately, previous versions, AnyCount 5.0 and AnyCount 4.0 are not.

# **2.2 Is AnyCount available for Macs?**

Unfortunately, no Mac version is available. Currently, there are no plans to release a Macintosh version of AnyCount in the nearest future.

# **2.3 Does AnyCount support MS Office 2007?**

AnyCount 6.0 supports MS Word 2007 and Excel 2007 files. Unfortunately, counting of MS PowerPoint 2007 files is currently unavailable. It is expected to be available in AnyCount 7.0.

# **3 AnyCount Settings**

# **3.1 What does "Shapes" mean within the AnyCount settings?**

AnyCount counts text contained in Shapes in MS Office files. Shapes represent elements that belong to auto shapes like WordArt, ClipArt elements. Commonly, shapes can be inserted with the help of AutoShapes feature in MS Office Word.

More information about shapes you can find in [Microsoft Office Online Help](http://office.microsoft.com/en-us/word/HP051922881033.aspx).

# **3.2 What do "Slide Master", "Note Master", "Handout Master" and "Title Master" settings mean when counting .PPT files? Why do they have the same number of text units?**

Slide Master is a part of presentation template. It controls the overall formatting and object placement for the presentation.

Note Master, Handout Master and Title Master response for the corresponding Note, Handout and Title templates.

To view these Masters, click **Master** in the **View** menu. You will see that masters contain the same amount of text.

As a rule, there is no need to count Slide Master, Note Master, Handout Master and Title Master. So, you can switch off these settings if you do not need to translate them.

More information in [Microsoft Office Online Help](http://office.microsoft.com/en-us/powerpoint/HP051954061033.aspx?pid=CH063500581033).

# **4 Text Count in AnyCount**

### **4.1 Does AnyCount count footers, headers, notes, text in embedded documents, etc.?**

AnyCount can count footers, headers, notes, footnotes, end notes, text boxes, shapes, text in embedded and linked documents, comments and hidden text. You can optionally exclude these elements from count results.

### **4.2 How can I count text on website?**

AnyCount is able to count text in .HTM (.HTML) files. To count text on particular website you need to do the following:

1. Download website you need to count. One way to do so, is clicking menu **File > Save** as in your web browser.

2. Launch AnyCount.

- 3. Add pages for counting.
- 4. Click **Count!** button.

You will see statistics for each page and total amount of text.

## **4.3 How many files can AnyCount count at a time?**

AnyCount 6.0 has been tested with 50 000 files being counted at a time.

System properties for the test computer: Pentium 4 CPU – 3 GHz RAM – 2 GB

Note, if the files for counting are located on the network drive, this may slow down the process.

## **4.4 Why there is a difference between MS Word Statistics feature and AnyCount results?**

The main reason for this difference is that AnyCount does not count text format elements (e. g. bullets). Text format elements mark the content being only the result of formatting. MS Word counts all these elements.

MS Word does not count headers, footers, comments, hidden text, etc., while AnyCount does count them, if all necessary settings have been set.

More information about text count differences in MS Office Word and AnyCount can be found in the following comparison table: <http://www.anycount.com/TextCountComparison.pdf>

*© 2008 Advanced International Translations*

# **4.5 Can AnyCount omit/count numbers in text?**

Using **Skip Numbers** option you can perform counts omitting or counting numbers.

# **5 Common problems with AnyCount**

## **5.1 What should I do when I cannot register, receiving Error #23?**

**Error #23** appears if the license key, you are trying to enter, is not compatible with the version currently installed on your PC.

There are may be two cases:

1. When registering old AnyCount 5.0 with the license key for AnyCount 6.0. To solve the problem, please install AnyCount 6.0 and register it with the license key you have. AnyCount 6.0 can always be downloaded from the following location: <http://download.anycount.com/a2c4e6g8/AnyCount6Setup.exe>

2. When registering AnyCount 6.0 with the license key for AnyCount 5.0. Upgrade to AnyCount 6.0 is paid. You can purchase it from the following location: [http://www.anycount.com/wordcount/wordcounting\\_software/](http://www.anycount.com/wordcount/wordcounting_software/word_count_software_order_credit_card_online.htm) [word\\_count\\_software\\_order\\_credit\\_card\\_online.htm](http://www.anycount.com/wordcount/wordcounting_software/word_count_software_order_credit_card_online.htm)

If you wish to keep on using AnyCount 5.0, reinstall it and register with the license key you already possess.

AnyCount 5.0 can be downloaded using the link below: http://download.anycount.com/b2d4f6h8/AnyCount5Setup.exe

# **5.2 Why does AnyCount give zero result for PDF files?**

As a rule, AnyCount generates zero results, when the file which has to be counted contains image data only.

This means that the document may have been scanned but was not recognized. You have to recognize it first with special OCR utility to convert image data into text data.

No software can count text inside unrecognized image file.

## **5.3 Why Does AnyCount freeze when starting?**

AnyCount automatically checks for updates each time when starting. It is possible that its network activity is blocked by your firewall software. Make sure that you added AnyCount to safe (trusted) programs list of the firewall software.

# **5.4 What should I do when the error message "Class not registered..." appears?**

This error message may appear in case one of MS Office applications has not been installed or registered correctly.

For example, it is possible that you encounter problems when counting .doc or .rtf files. In this case you have to reinstall your MS Office Word.

You may also try the following:

1. Click **Start => Run**.

2. In the **Run** window enter cmd command to open command line dialog.

3. In the command line window enter cd c:\Program Files\Microsoft Office\OFFICE11 (or enter other pathway where your winword.exe file is located).

4. Enter winword.exe /regserver.

This command will register MS Office Word in the system registry (procedure normally done during installation).

# **6 Technical Specific Issues**

## **6.1 Does AnyCount require administrative rights?**

Administrative privileges are required only for installation of AnyCount, and no special requirements to the access rights needed for using the program.

# **6.2 Can AnyCount be integrated in other third-party application?**

AnyCount is designed mainly for translators needs as Windows application. Unfortunately, AnyCount does not have an API to be integrated into other applications.